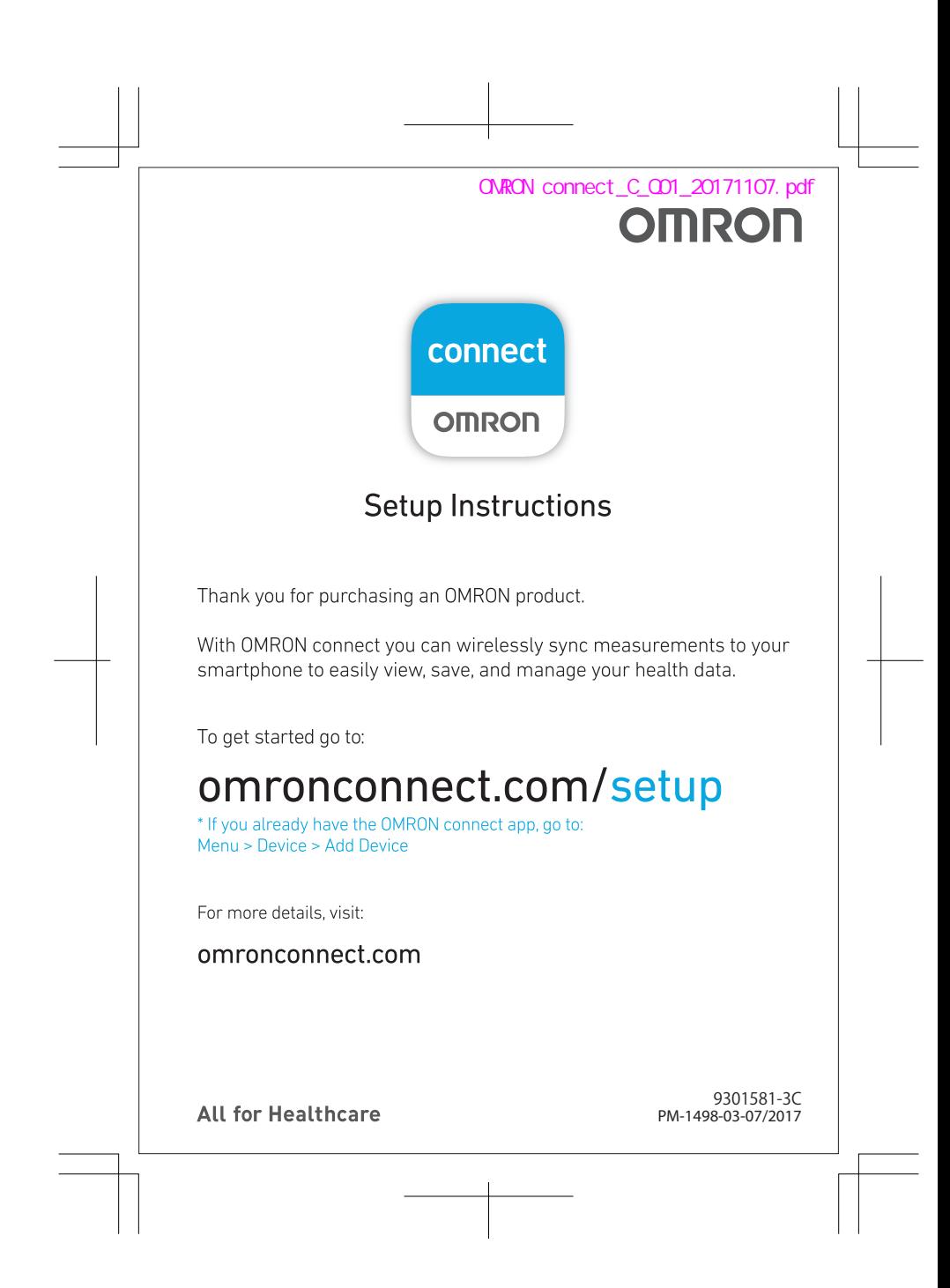

### **Anleitung zur Installation**

Vielen Dank, dass Sie ein OMRON-Produkt erworben haben. Mit OMRON Connect können Sie Messungen drahtlos mit Ihrem Smartphone synchronisieren, sodass Sie Ihre Gesundheitsdaten bequem anzeigen, speichern und verwalten können.

**DE**

**FR**

**ES**

**RU**

# Starten Sie hier: **omronconnect.com/setup**

Wenn Sie die App OMRON Connect bereits installiert haben, gehen Sie wie folgt vor: Menü > Gerät > Gerät hinzufügen

Weitere Details finden Sie unter: **omronconnect.com** 

### **Instructions d'installation**

Merci d'avoir acheté un produit OMRON. Avec OMRON Connect, vous pouvez synchroniser vos mesures vers votre smartphone via une connexion sans fil pour visualiser, enregistrer et gérer plus facilement vos données de santé.

### Pour commencer, accédez à : **omronconnect.com/setup**

### Si vous disposez déjà de l'application OMRON Connect, accédez à Menu > Appareil > Ajouter un appareil

Pour plus de détails, accédez à : **omronconnect.com**

### **Instrucciones de configuración**

Le agradecemos que haya adquirido un producto OMRON. Con OMRON connect puede sincronizar de forma inalámbrica mediciones en su teléfono inteligente para ver, guardar y gestionar con facilidad su datos sobre salud.

# Para empezar, vaya a: **omronconnect.com/setup**

### Si ya dispone de la aplicación OMRON connect, vaya a: Menú > Dispositivo > Agregar dispositivo

Para obtener más detalles, visite: **omronconnect.com** 

# **Istruzioni per la configurazione**

Grazie per aver acquistato un prodotto OMRON. Con OMRON connect puoi sincronizzare le misurazioni in modalità wireless con il tuo smartphone, per visualizzare, salvare e gestire con facilità i dati relativi alla tua salute.

Per iniziare, vai a: **omronconnect.com/setup**

#### Se già disponi della app OMRON connect, vai a: Menu > Dispositivo > Aggiungi dispositivo

Per ulteriori informazioni, visita: **omronconnect.com** 

# **Инструкция по установке приложения**

Благодарим Вас за покупку продукции компании ОМРОН. С OMRON connect Вы можете беспроводным способом синхронизировать показания прибора со смартфоном, чтобы легко просматривать, сохранять и управлять Вашей медицинской информацией.

Чтобы приступить, перейдите по ссылке: **omronconnect.com/setup**

\*Если у Вас уже установлено приложение OMRON connect, перейдите в: Меню > Устройство > Добавить Устройство

Дополнительную информацию смотрите на сайте: **omronconnect.com**